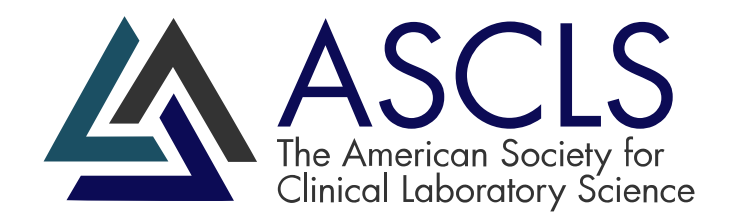

# Patient Safety Benchmark Peer Reporting Program

*User Guide*

September 11, 2023

## **Contents**

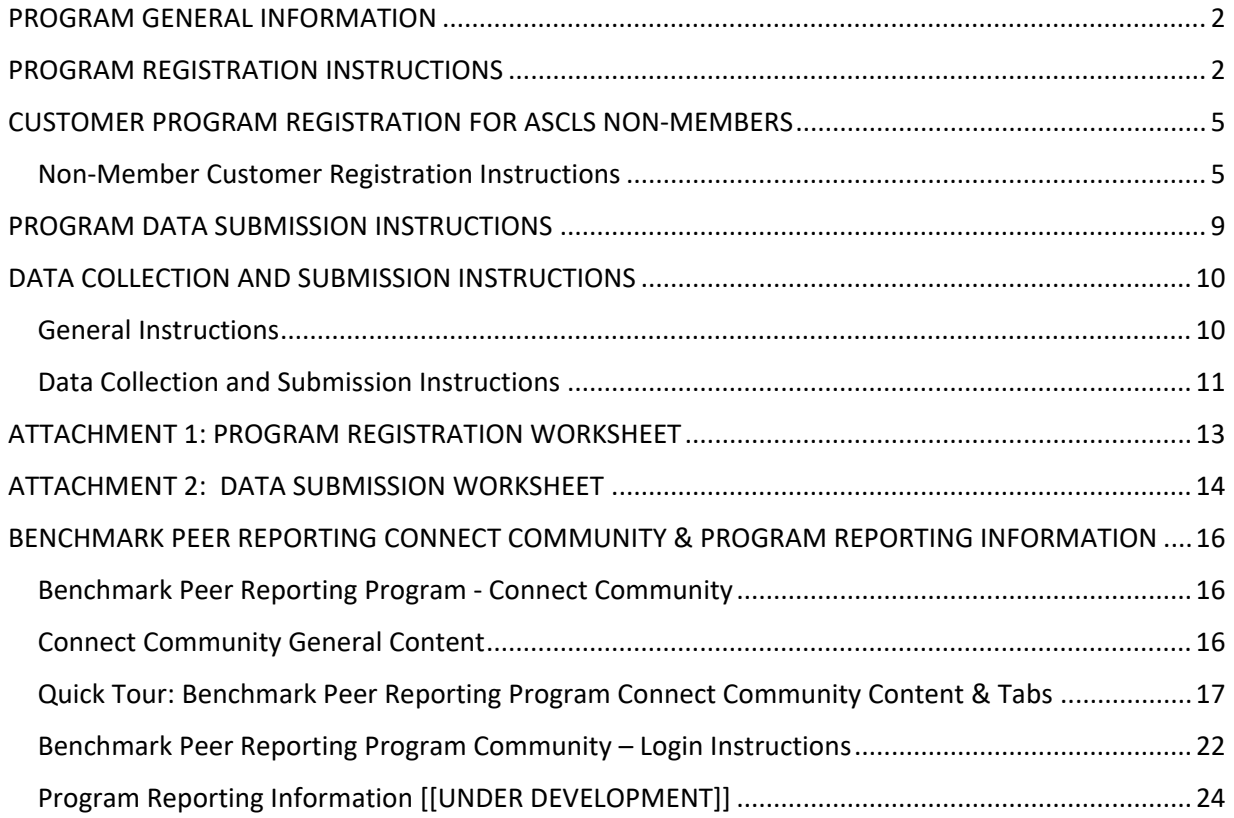

## <span id="page-2-0"></span>PROGRAM GENERAL INFORMATION

The ASCLS Patient Safety Benchmark Peer Reporting Program provides laboratory leaders a forum to:

- Track individual laboratory performance related to critical patient safety indicators
- Compare individual laboratory performance to peer laboratory performance
- Securely communicate ideas, ask questions, and share Best Practice strategies and improvements with other participants

Becoming a program participant is as easy as:

- Reviewing the program information
- Registering as a participating laboratory
- Determining which Patient Safety Indicators are of interest to your laboratory
- Submitting specific data to the program as defined by the standardized Patient Safety Indicator(s)
- Receiving and reviewing program reports (individual or peer)
- Implementing patient safety improvements
- Participating in the Benchmark Peer Reporting Program Connect Community

Participation in the ASCLS Patient Safety Benchmark Peer Reporting Program is confidential. Aggregate data will be shared, but names of participants or specific data identifiers are not shared.

## <span id="page-2-1"></span>PROGRAM REGISTRATION INSTRUCTIONS

- 1. Prior to submitting your registration, obtain approval from the appropriate facility leadership to enroll your laboratory in the program and submit your laboratory's data to the Patient Safety Benchmark Peer Reporting Program.
- 2. Only current ASCLS members may register as a participating laboratory for the program. The ASCLS member must be listed as the 'Submitter' in the online form. ASCLS member ID # is required.

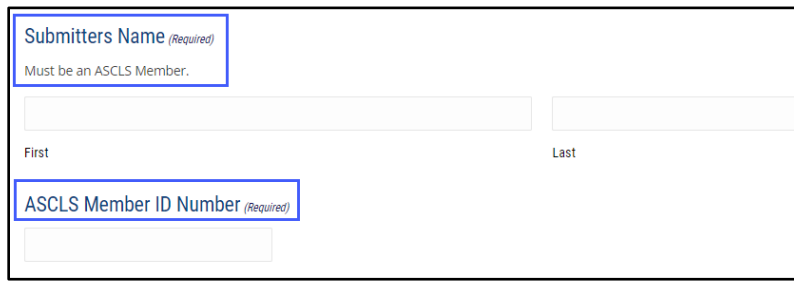

3. Contacts: Contact designation should include 1-2 key leaders that will hold responsibility for fulfilling the program requirements and will be members of the 'Benchmark Peer Reporting Program' connect community. Contacts will receive program communications. A primary contact is required (may be the same as the registration submitter) or another program leader. A secondary contact is optional but is recommended. The contacts designated may be ASCLS members or ASCLS non-members. If a contact is not an ASCLS member, they are required to complete a non-member customer registration (refer to page 4, Non-Member Customer Registration Instructions).

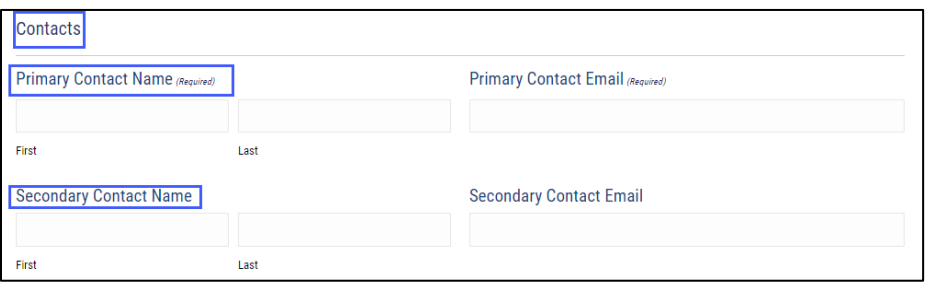

- 4. Prior to filling out the registration form verify that you have all the information required. (Refer to Attachment 1: Registration Worksheet)
- 5. Enter registration information via the online form at: <https://ascls.org/patient-safety-benchmark-prp-reg/>

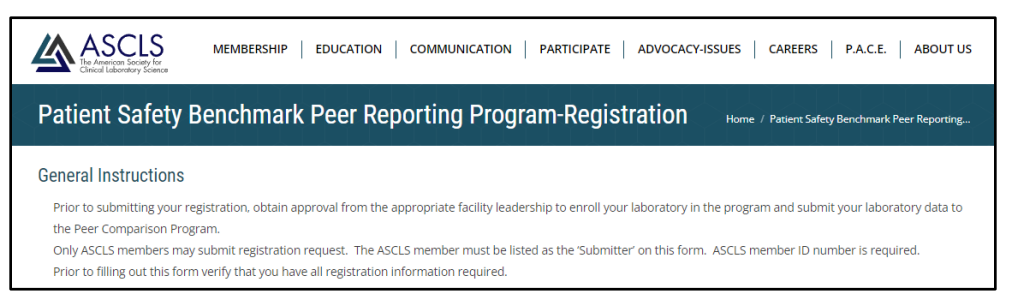

6. After the registration is submitted, a pop-up screen will appear showing your registration information. You will also receive a confirmation email that can be printed to confirm your registration. After receipt of the registration confirmation email you are approved to begin submitting the specific Patient Safety Indicator(s) (PSIs) data your laboratory chooses to participate in. You may choose to participate in one or multiple benchmarks. If desired, the laboratory may start data submission for the PSIs at different times.

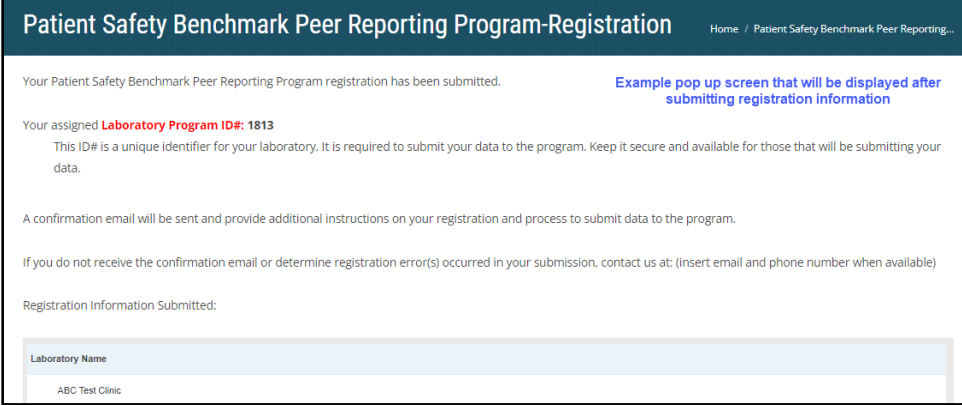

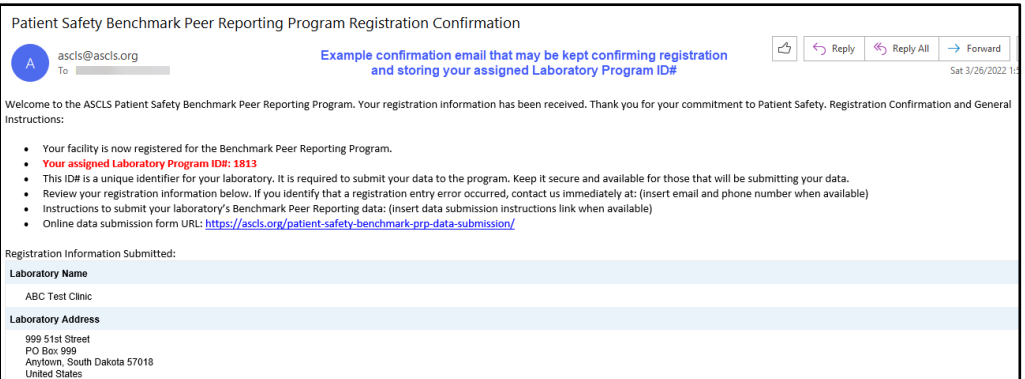

7. Your Laboratory Program ID # provided in the registration confirmation email is a unique identifier for your facility and it is required to submit PSI data to the Benchmark Peer Reporting Program. Keep it in a safe place and only share this identification number with appropriate laboratory leaders and staff who will be responsible for completing PSI data submissions.

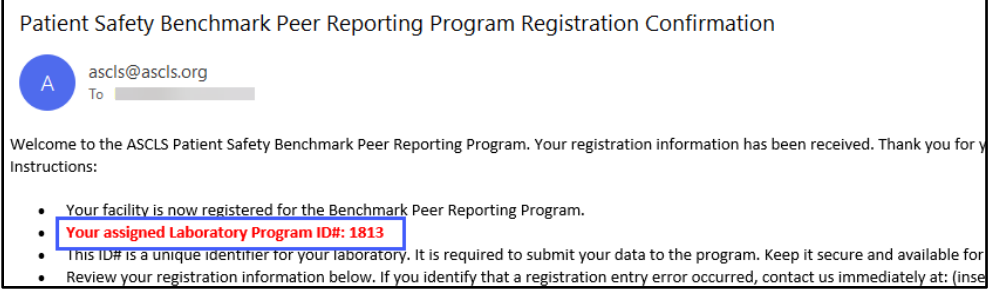

8. Review the registration information in the confirmation email. If you identify that a registration error has occurred, or have any other questions about the Benchmark Peer Reporting program contact us at: [benchmark@ascls.org](mailto:benchmark@ascls.org)

## <span id="page-5-0"></span>CUSTOMER PROGRAM REGISTRATION FOR ASCLS NON-MEMBERS

During the laboratory registration process, any Benchmark Peer Reporting Program contact/leader who is not an ASCLS member is required to complete a 'non-member customer registration' to be able to receive program communications and have access to the Benchmark Peer Reporting Program connect community. Non-member customer registration should be completed within 1-2 days after the laboratory has submitted its registration to be a participant laboratory.

#### <span id="page-5-1"></span>Non-Member Customer Registration Instructions

1. Go to:<https://ascls.org/> $\rightarrow$ Click 'MEMBER CENTRAL' (button upper right corner)

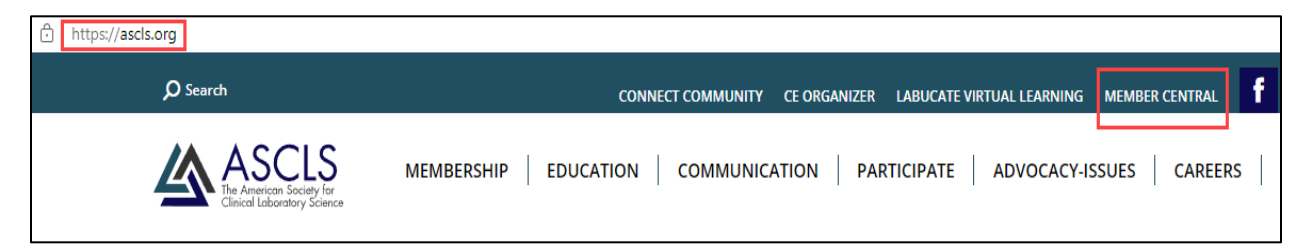

2. On the MEMBER CENTRAL page  $\rightarrow$  Click 'REGISTER' (lower left under 'forgot your password')

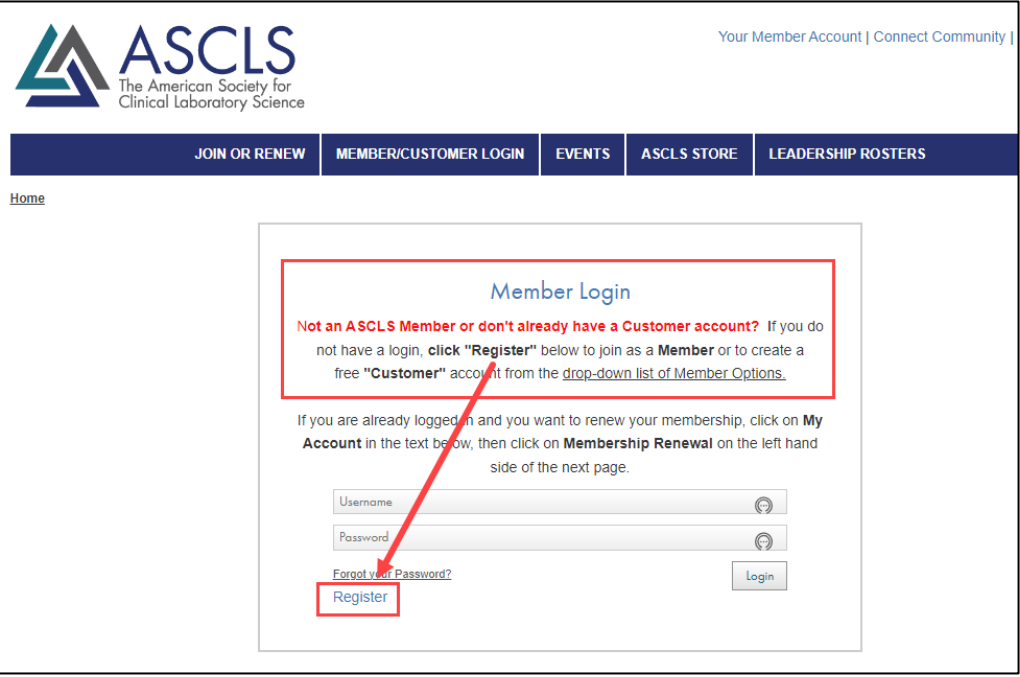

3. On the REGISTRATION page  $\rightarrow$  Under Membership Type Details: Select 'CUSTOMER' in the dropdown box

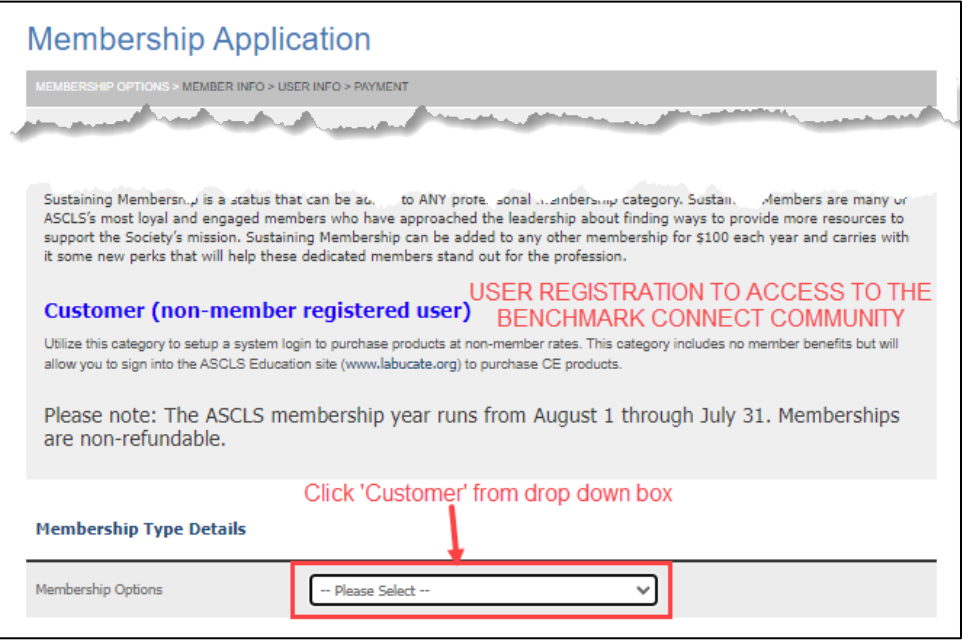

4. On CUSTOMER page  $\rightarrow$  submit your email address to check for previous registration  $\rightarrow$  Click 'Next'

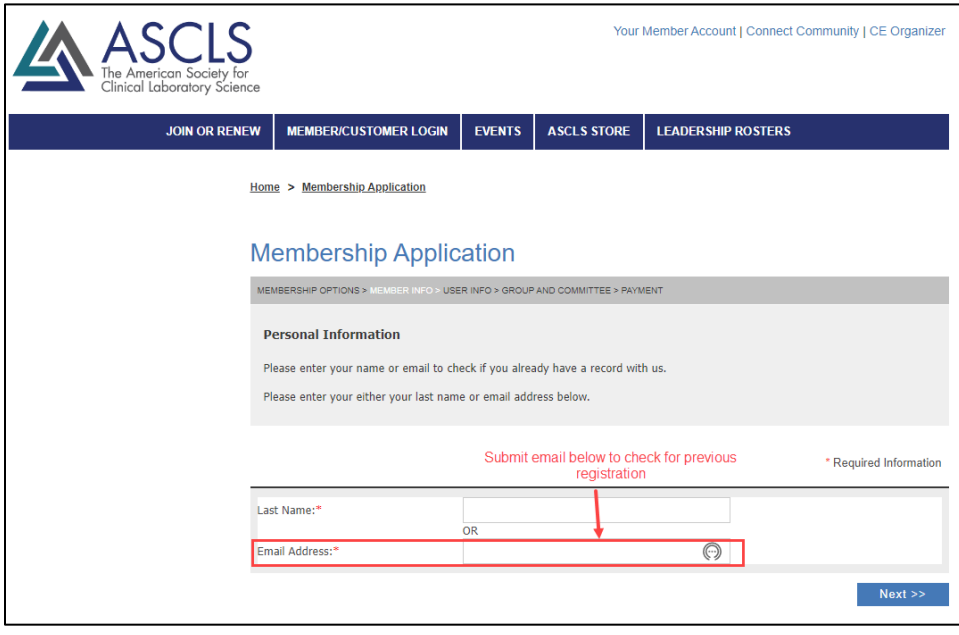

5. On Member Information page  $\rightarrow$  complete all red asterisk information  $\rightarrow$  Click 'Next'

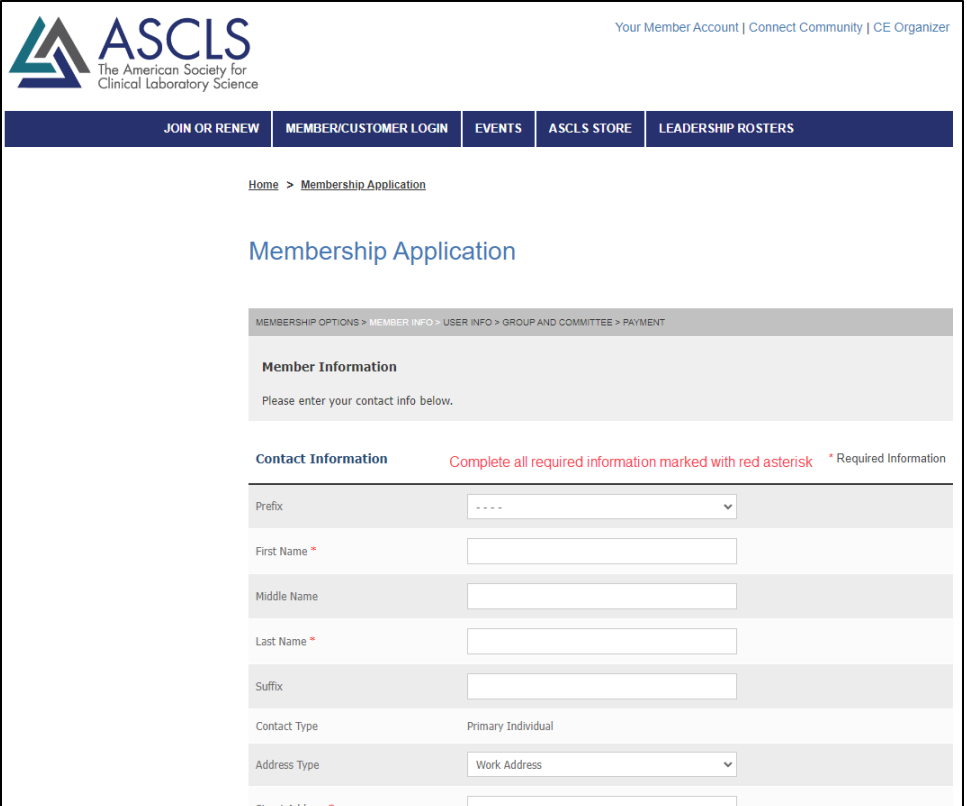

6. On the User Information page  $\rightarrow$  system will assign your username as your email  $\rightarrow$  Select and enter your password and password confirmation  $\rightarrow$  Click 'Next' (file/store your username and password to be used for customer login and community access)

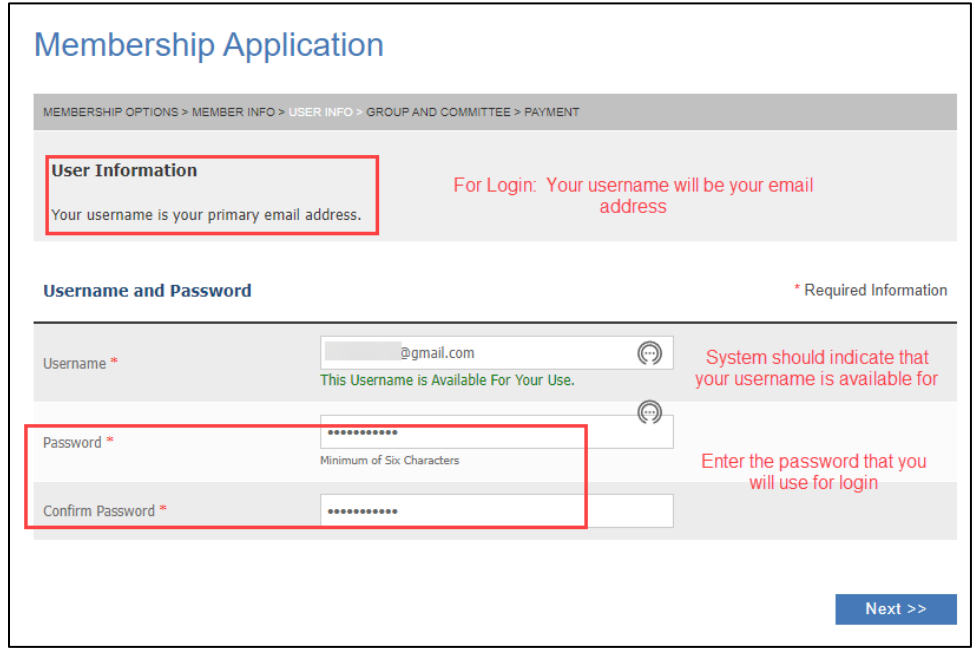

7. On the Complete Registration page  $\rightarrow$  Click 'Register Now' (lower right)

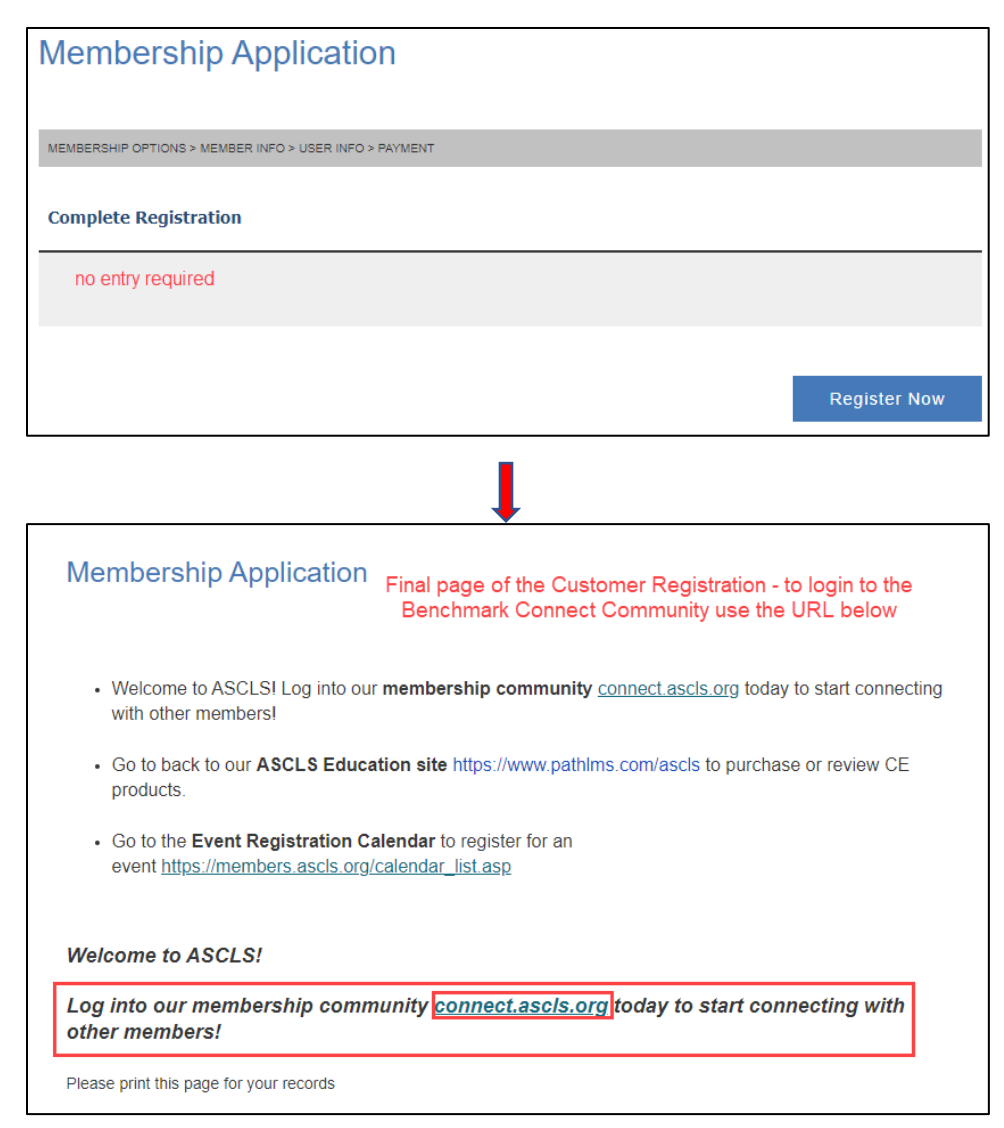

#### IMPORTANT NOTES:

- This manual non-member customer registration may take 1-3 working days for the registration to complete in the system.
- After the registration process is complete, you will be able to access the connect community at the address above or access it directly from the ascls.org website by clicking 'CONNECT COMMUNITY' at the top of the page. Login is required using the customer's name and password selected during the registration process
- Non-member customers will also receive other types of professional ASCLS communications.
- Contact the Benchmark Peer Reporting Program administrator at [benchmark@ascls.org](mailto:benchmark@ascls.org) if you unable to access the connect community after 3 working days from day of customer registration.
- For additional information on content and logging into ASCLS to access the Benchmark Peer Reporting Program connect community – Refer to 'Benchmark Peer Reporting Program – Connect Community' section of this Users Guide

## <span id="page-9-0"></span>PROGRAM DATA SUBMISSION INSTRUCTIONS

Prior to beginning your laboratory's data submission to the Patient Safety Benchmark Peer Reporting Program, the following must be completed:

- Approval obtained from the appropriate facility leadership to enroll your laboratory in the program and submit your facility's laboratory data to the program
- Completion of the online registration as indicated by receipt of email confirmation with your laboratory's unique Laboratory Program ID

(Registration Form URL: [https://ascls.org/patient-safety-benchmark-prp-reg/\)](https://ascls.org/patient-safety-benchmark-prp-reg/)

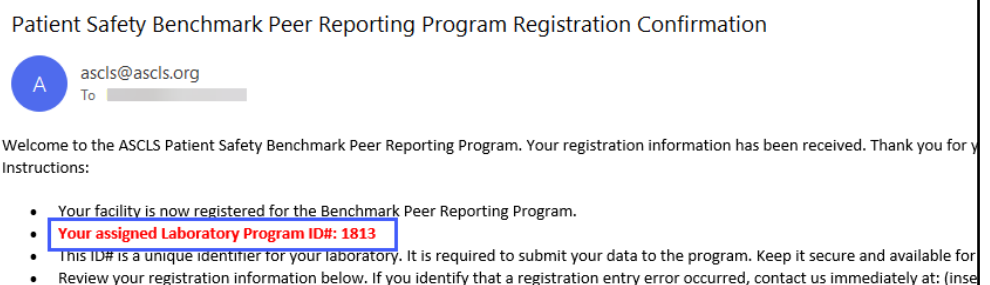

- Selection of which Patient Safety Indicators (PSI) program(s) your laboratory will participate in *(note: you do not need to complete any data entry on the form to access the below information)*
	- $\circ$  A list of PSI benchmark programs and links are available in the online data submission form and under the 'Patient Safety Indicator' drop down menu. A copy of the defined PSIs can be downloaded from the website.

(Data Submission Form URL: [https://ascls.org/patient-safety-benchmark-prp-data](https://ascls.org/patient-safety-benchmark-prp-data-submission/)[submission/](https://ascls.org/patient-safety-benchmark-prp-data-submission/)

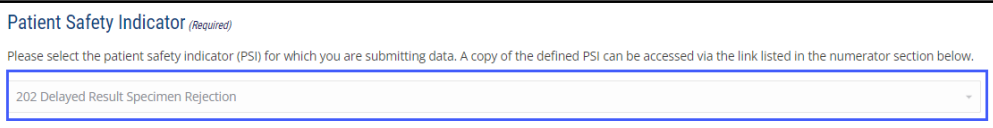

o To download a printable copy and evaluate the program PSI data submission requirements, click on the 'Refer to defined PSI: data collection, analysis and reporting' link found in the 'numerator section of the form'. Note: PSI definitions can also be found in the program connect community library

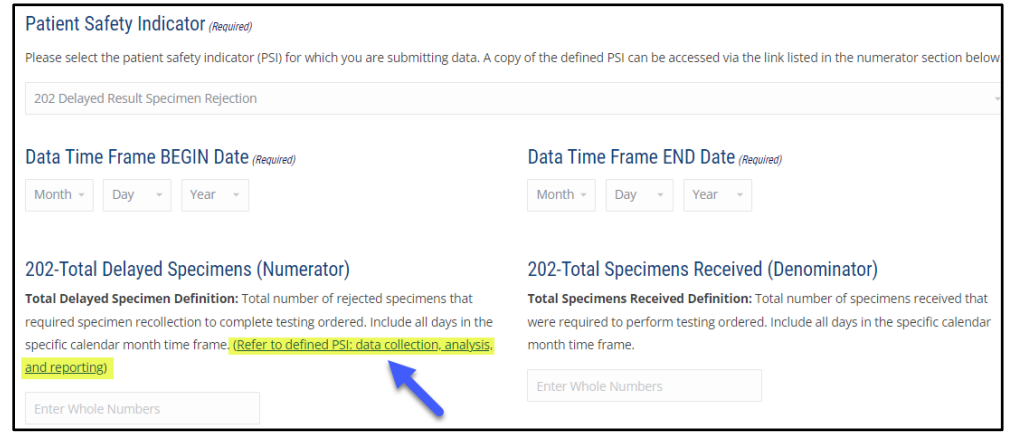

## <span id="page-10-0"></span>DATA COLLECTION AND SUBMISSION INSTRUCTIONS

#### <span id="page-10-1"></span>General Instructions

1. Determine the specific data needed as defined in the Patient Safety Indicator (PSI) under the section titled 'Data Collection, Analysis, and Reporting.' The data collected and submitted must be exactly as defined (i.e., numerator, denominator, collection time period, etc.) in the indicator.

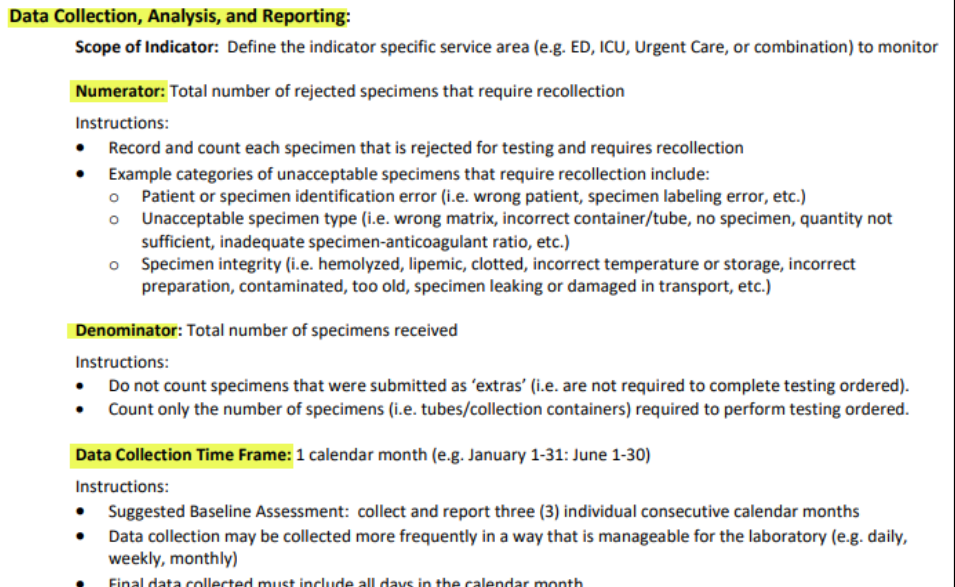

- 2. Determine the laboratory's sources to obtain the defined data. Data collection must be standardized utilizing the same sources and process each time data is submitted.
	- a. It is recommended to complete a pilot data collection study to ensure that the defined data is available, and data submission can be completed within the required time frame.
- 3. Determine which laboratory professional(s) will be responsible for data collection and submission. Train the responsible staff in the data collection and submission process.
- 4. Establish the dates for data collection and submission for your laboratory. It is recommended that time is allocated for collecting and preparing the data to allow submission, no later than the 20<sup>th</sup> of the month following the period of collection. Example: If collection period is for one month and the month being submitted is January 1-31, then the data submission deadline would be February 20.
- 5. Contact the Benchmark Peer Reporting Program administrator at **benchmark@ascls.org** if you have any questions about data that is to be collected, required time frames, or online submission process.

#### ASCLS Patient Safety Benchmark Peer Reporting Program - User Guide

### <span id="page-11-0"></span>Data Collection and Submission Instructions

- 1. Collect the required data for the defined time period. (Refer to Attachment 2: PSI Data Collection worksheet)
- 2. Submit the data online. URL: <https://ascls.org/patient-safety-benchmark-prp-data-submission/>
	- a. Ensure the Laboratory Program ID # entered, is the unique program ID number assigned to your laboratory at the time of registration.

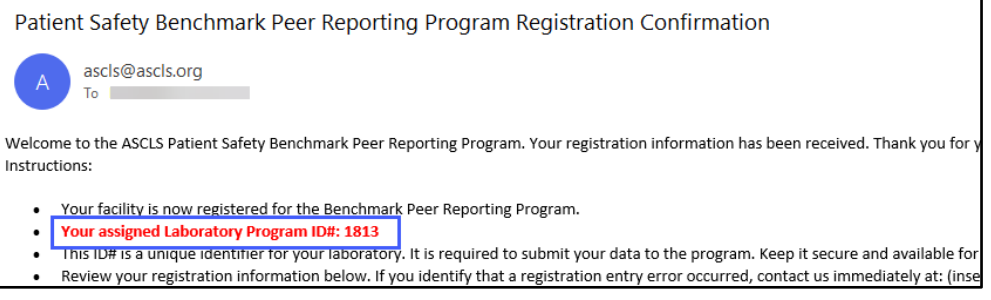

- b. Prior to clicking the 'submit' button, verify all data entry fields are complete and entry errors have not occurred.
- **c. Data Submission Deadline: submit data by the 20th of the month after the defined data collection time period**

Example: Data collection time period 01/01/22 – 01/31/22 Data Submission Deadline: 02/20/22

- d. If you will be submitting data for more than one PSI, separate data submissions **must** be completed for each.
- 3. Data submission confirmation: You will receive an immediate pop-up data table upon submitting your data (this allows you to immediately review the data you submitted for entry errors). In addition, a confirmation email will be sent to you. Review the confirmation email for any errors, print and retain for your records.

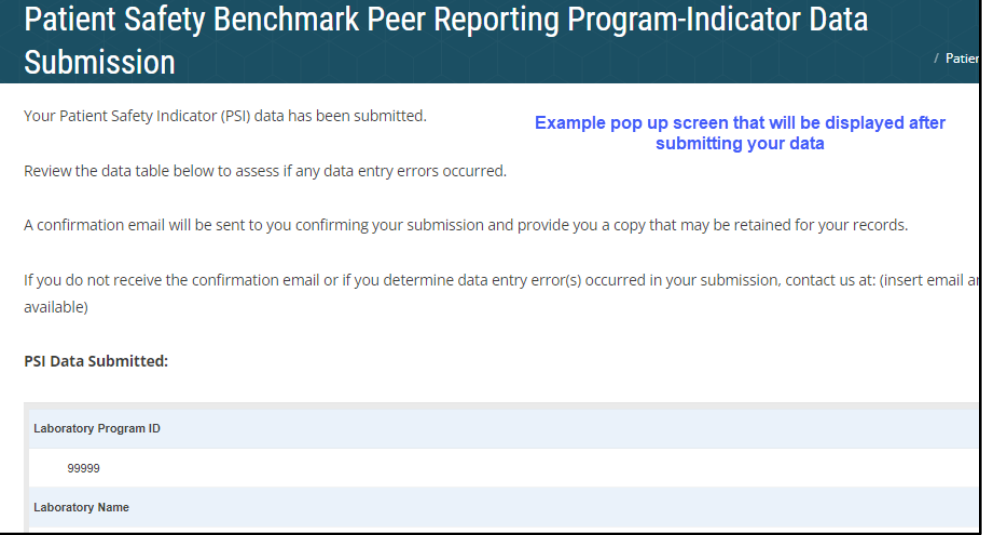

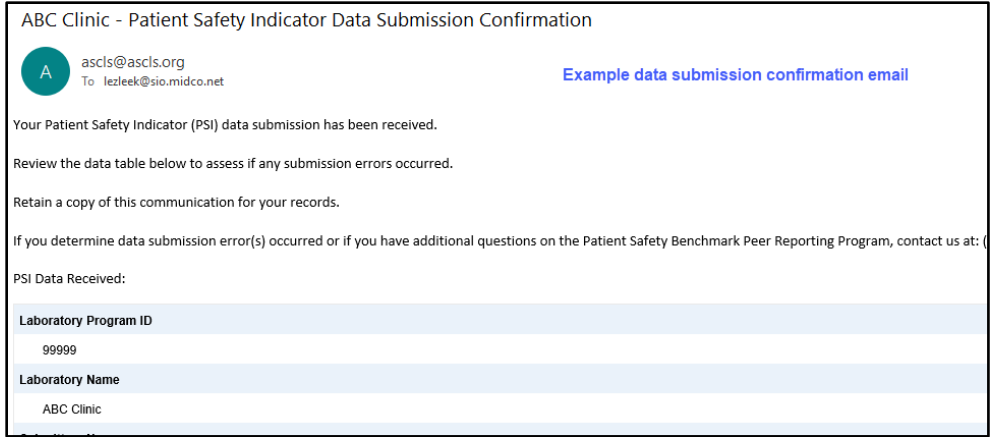

4. Contact the Benchmark Peer Reporting Program administrator at **benchmark@ascls.org** if you do not receive a data submission confirmation email, have any questions or if you determine that data entry errors occurred.

## <span id="page-13-0"></span>ATTACHMENT 1: PROGRAM REGISTRATION WORKSHEET

*Note: It is helpful to have a copy of your laboratory's submitted CLIA CMS-116 form and CLIA Certificate available for reference if your laboratory is certified by CLIA (CMS). If your laboratory certification is through a CLIA exempt entity (e.g., New York State, Washington State, Department of Defense, Department of Veterans Administration) it is helpful to have that certification information available.*

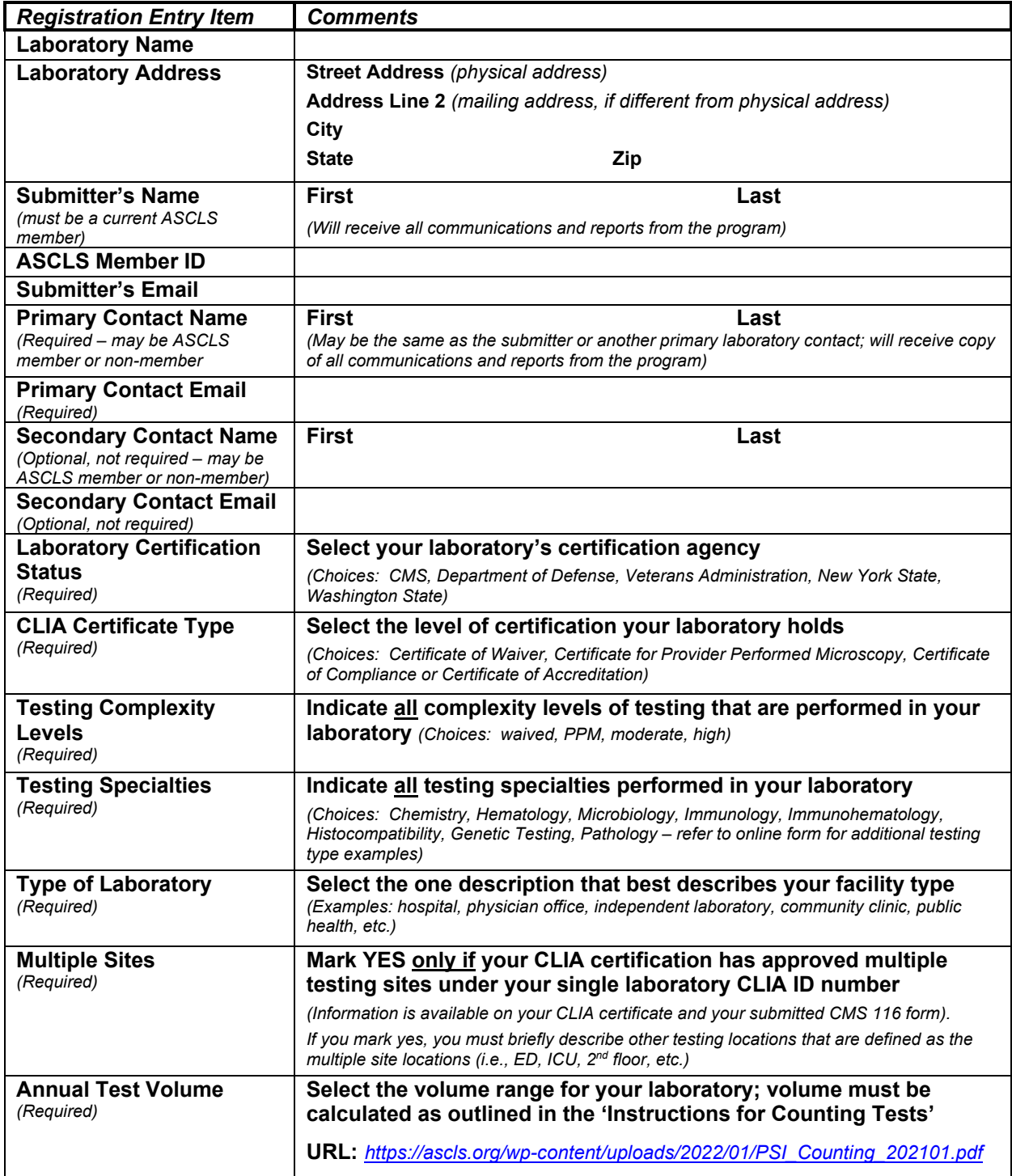

## <span id="page-14-0"></span>ATTACHMENT 2: DATA SUBMISSION WORKSHEET

Laboratory Program ID #: \_\_\_\_\_\_\_\_\_\_\_ Laboratory Name: \_\_\_\_\_\_\_\_\_\_\_\_\_\_\_\_\_\_\_\_\_\_\_\_\_\_\_\_\_\_\_\_\_\_\_\_\_\_\_\_\_\_\_\_

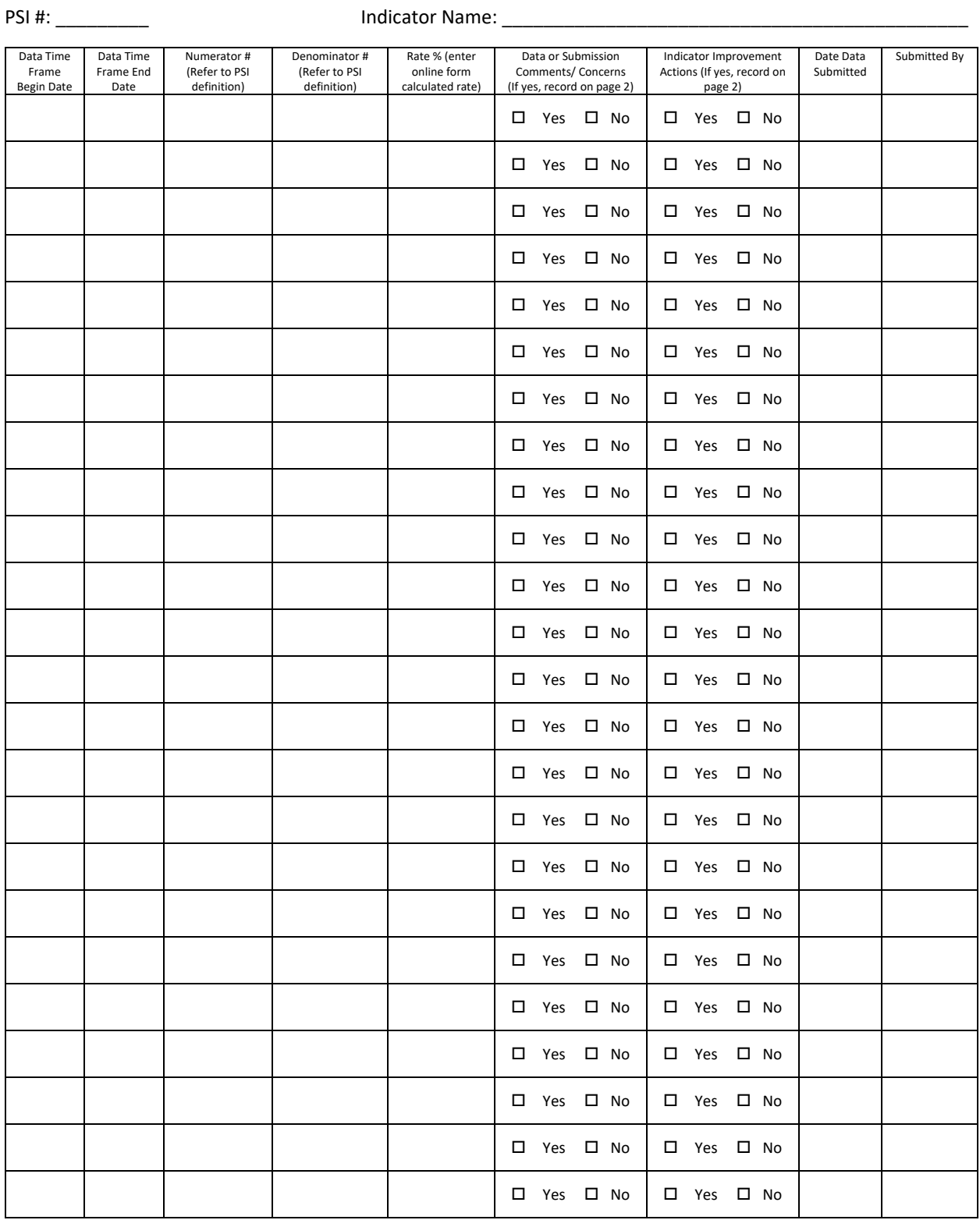

## ASCLS Patient Safety Benchmark Peer Reporting Program - User Guide

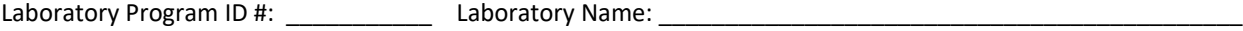

PSI #: \_\_\_\_\_\_\_\_\_ Indicator Name: \_\_\_\_\_\_\_\_\_\_\_\_\_\_\_\_\_\_\_\_\_\_\_\_\_\_\_\_\_\_\_\_\_\_\_\_\_\_\_\_\_\_\_\_\_

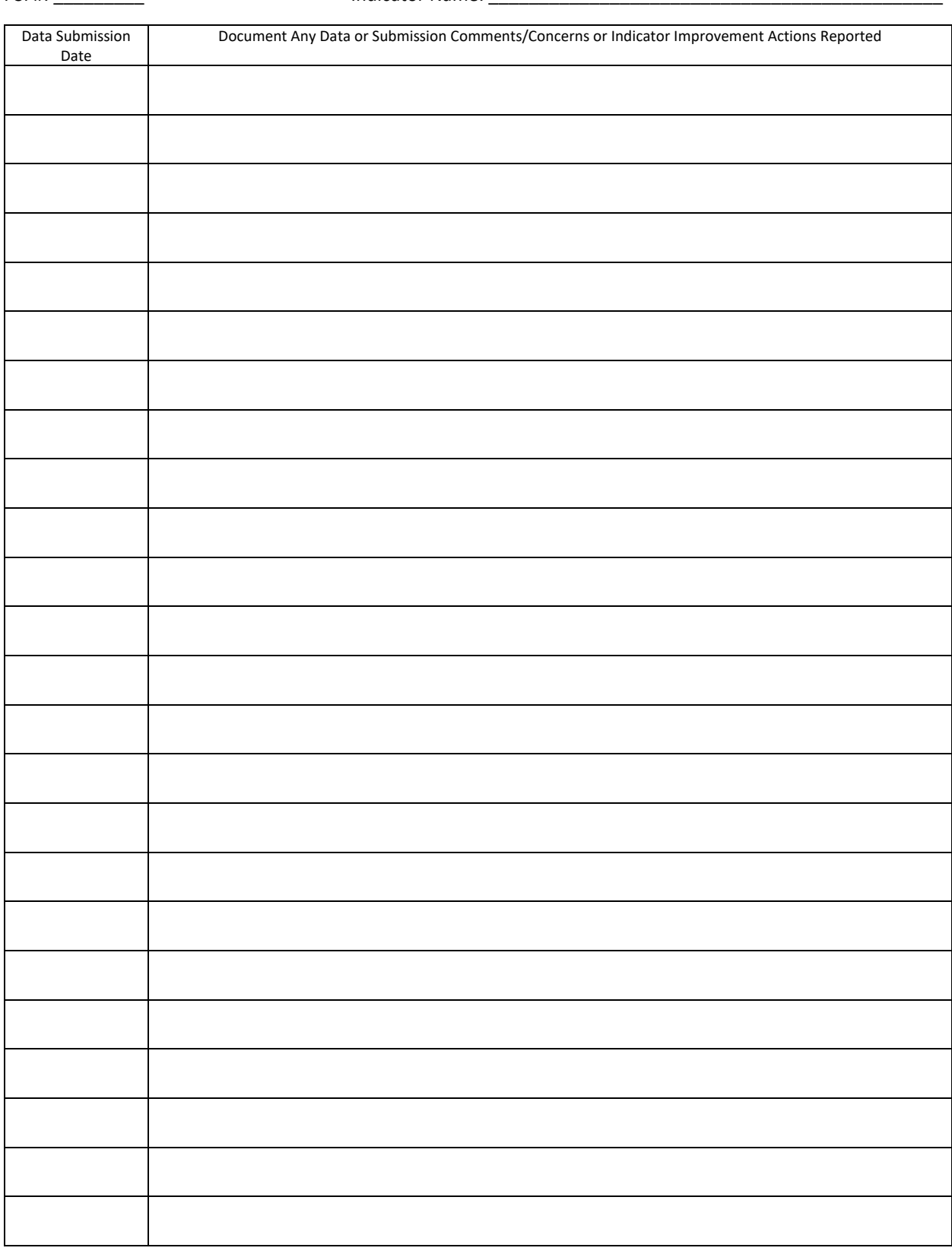

## <span id="page-16-0"></span>BENCHMARK PEER REPORTING CONNECT COMMUNITY & PROGRAM REPORTING INFORMATION

#### <span id="page-16-1"></span>Benchmark Peer Reporting Program - Connect Community

The Benchmark Peer Reporting Program Connect Community is a private online platform for best practice sharing, program communication, member-to-member communication and a document repository of materials related to the program. All primary and secondary contacts iden�fied via the participant laboratory program registration become members of this Connect Community with access to all information within the community.

#### Best Practice Sharing and the Benefits

Benchmarking is a critical activity whereby processes are evaluated against standards set by a facility for patient safety improvement initiatives. Data shared by par�cipants of this peer comparison benchmarking program permits comparisons to laboratories similar in size and scope, as well as all laboratories in the program. Benefits and opportunities of peer comparison and best practice sharing include:

- Sharing best practices, resources, and references to improve patient safety
- Asking questions and discussing improvement ideas with colleagues in other laboratories
- Assessing the importance and potential impact of what is being measured
- Determining steps that may be taken to improve or maintain a high standard of patient safety

### <span id="page-16-2"></span>Connect Community General Content

#### Communication

Types of Communication:

- Program Administration to Participants: program updates, recommendations, instructional materials, polls, program Q&A
- Participants: questions to the group, questions, or communication with individual members, communicating best practice information (participant specific experiences/studies, patient safety products, references, resources, educational materials, etc.)

#### Library (Document Repository)

Types of documents in the library:

- Patient safety benchmark reference and resource materials
- Program resource and educational materials
- Program Peer Comparison reports
- Best practice sharing topics

## <span id="page-17-0"></span>Quick Tour: Benchmark Peer Reporting Program Connect Community Content & Tabs

Community Home:

- The first tab (Home Page) displays when the Benchmark Peer Reporting Program community is accessed from 'My Communities.' This tab provides an overview of the newest items posted in the community (e.g., discussions, library entries, announcements).
- The "Settings" button located to the right of the tabs (on all pages) reflects preference selections for receipt of your email notifications (real time, daily digest).
	- o Note: It is unacceptable for representatives of a laboratory participating in this program to select 'no mail.'

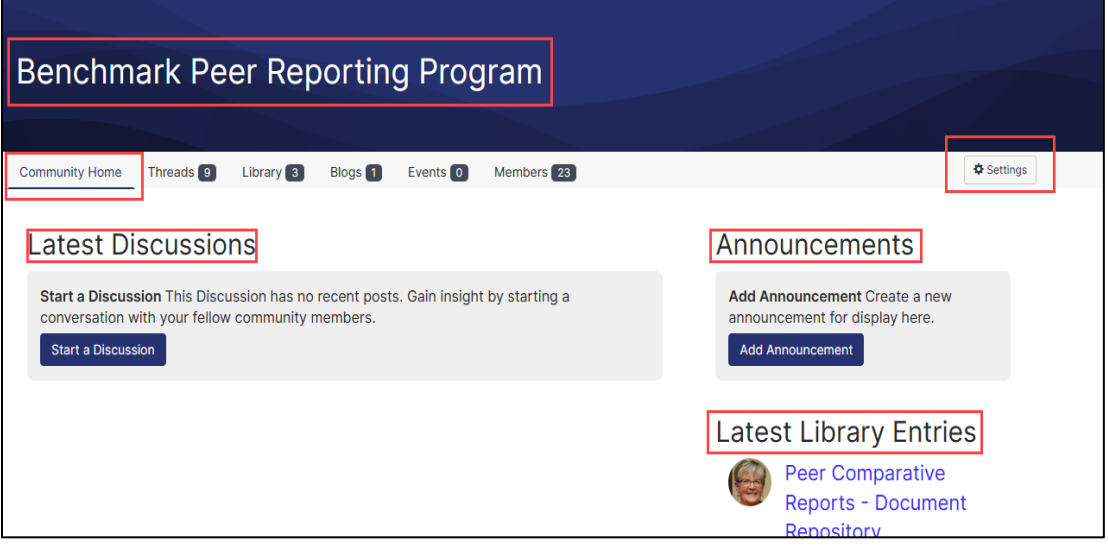

### Threads:

- The second tab (Threads) is used to post best practice information or discussions that allow other members to respond to postings. This tab may also be referred to as 'Discussions'. There are two types of threads:
	- o Open-ended discussion (e.g., best prac�ce sharing references, resources, experiences, studies that a member wants to share with the community members)
	- $\circ$  Question to be answered (Q&A) (e.g., member can use to request input from other community members related to the program, patient safety topics, experiences others have had, performance criteria on other types of patient safety monitors)
- When this tab is opened, you will see a listing of Thread by Subject. Each subject will identify the author of the post and how many replies have been posted. Clicking on a thread subject will open the topic being discussed
- All community members are highly encouraged to respond to requests in thread/discussion postings

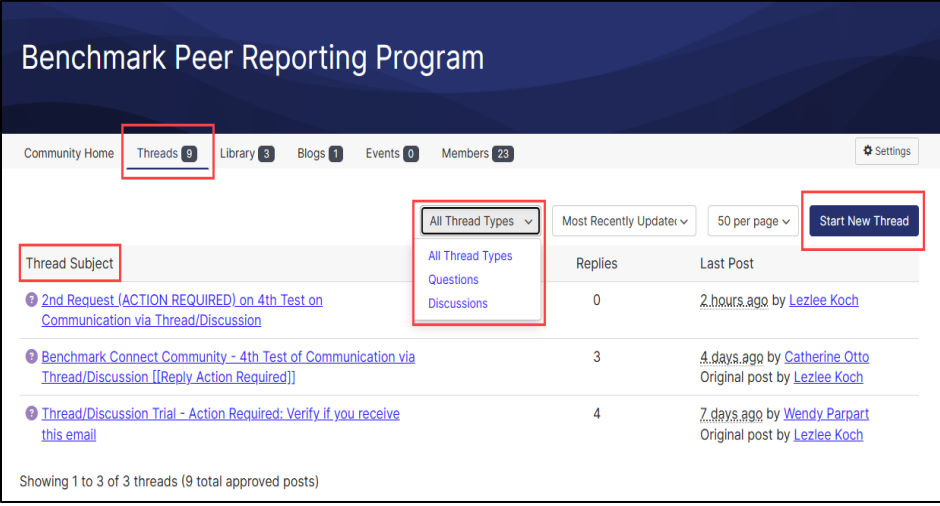

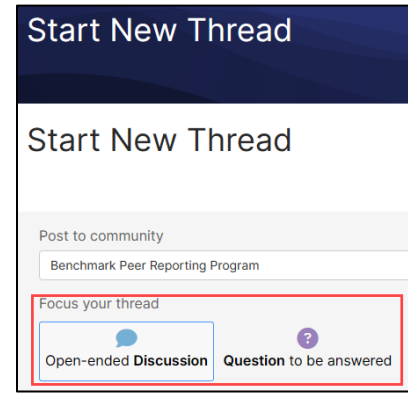

Library:

- The third tab (Library) is organized into main topic folders. Each folder contains documents filed in the folder
- Clicking on the main folder shows all documents available in the folder for review or download

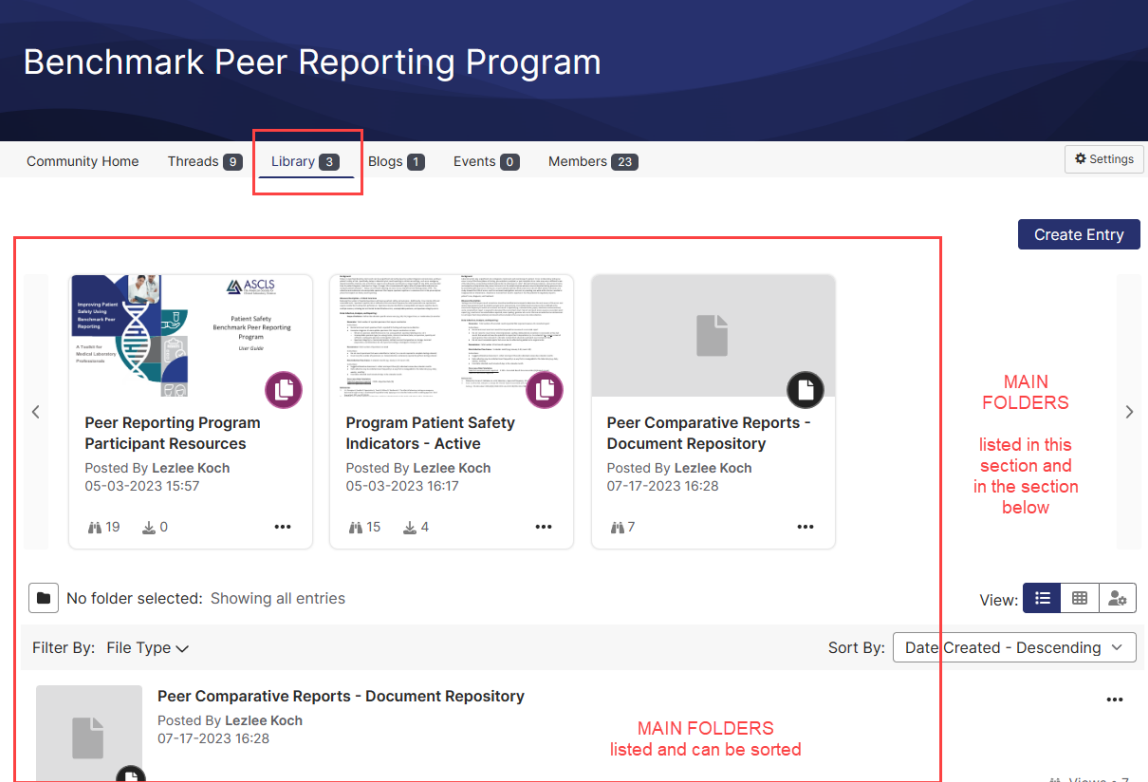

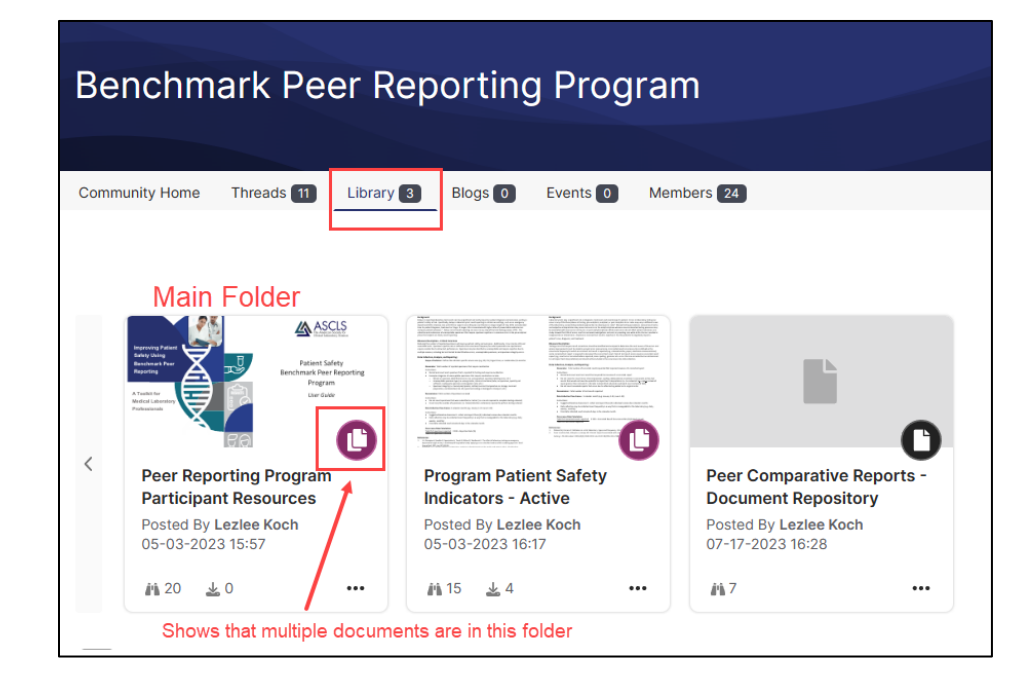

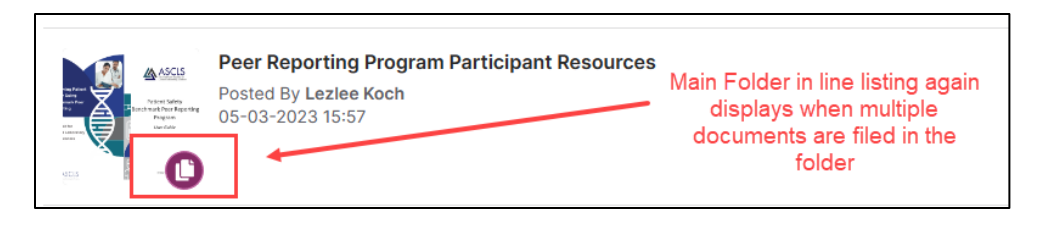

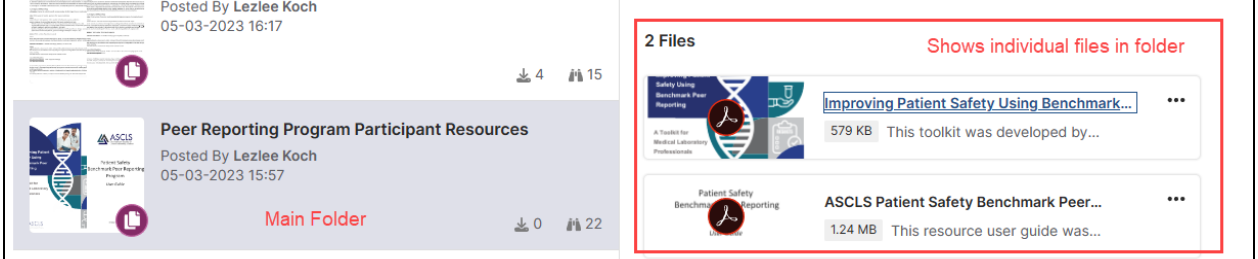

Blogs and Events:

• The fourth tab (Blogs) and fifth tab (Events) will not be actively used at the current time

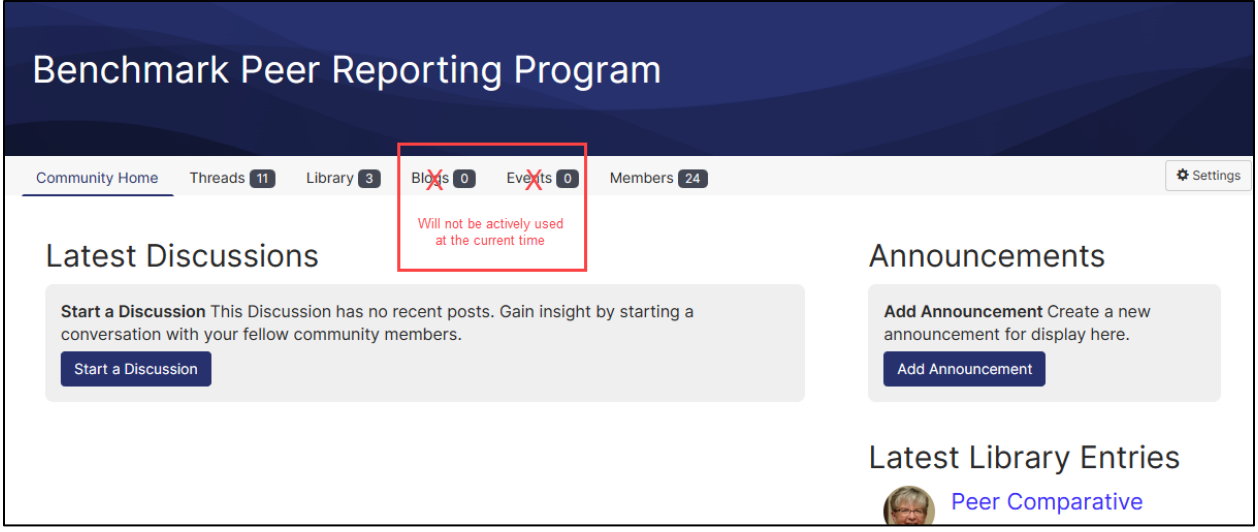

Members:

- The sixth tab (Members) provides a directory of all members in the Benchmark Peer Reporting Program Connect Community
- This tab allows the user to search for individual community members, and provides a line list of all members sorted by last name
- Members can 'send messages' to individual members through this tab

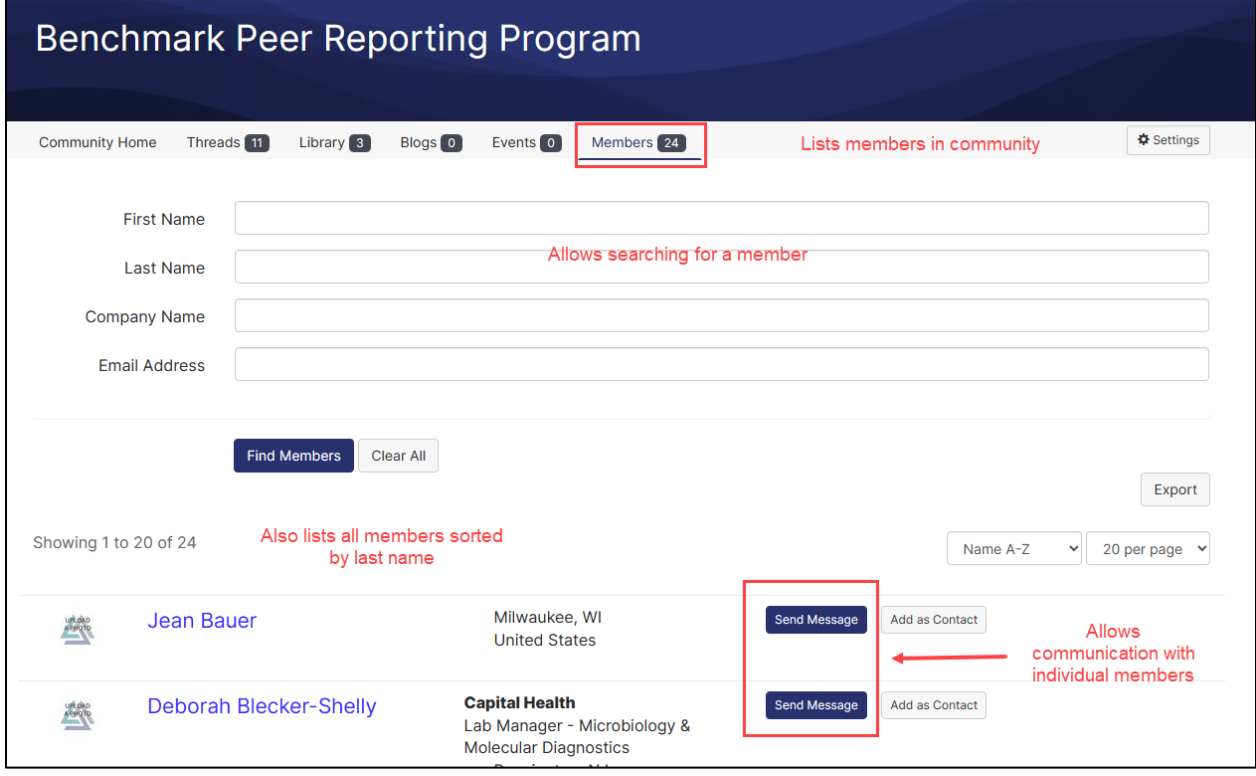

## <span id="page-22-0"></span>Benchmark Peer Reporting Program Community – Login Instructions

#### Login Instructions:

- Go to ASCLS website https://ascls.org
- Click 'CONNECT COMMUNITY'

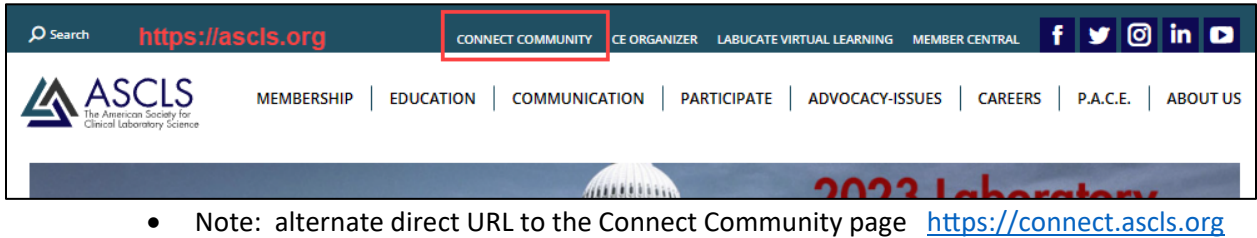

- Login using the email and password you use as an ASCLS member or for nonmembers the email and password you provided when you completed customer registration
- If you have forgotten your password, click 'Forgot your Password'

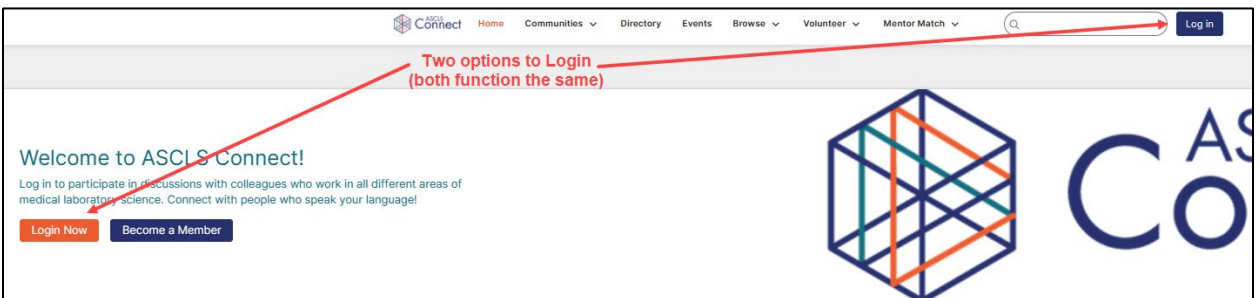

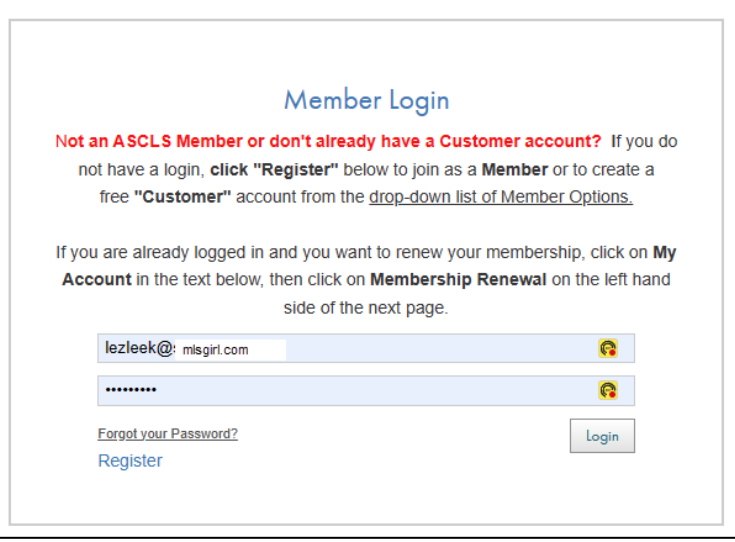

• After logging in you should be on the general community homepage, select the 'Benchmark Peer Reporting Program' community

o May be found in a couple of areas:

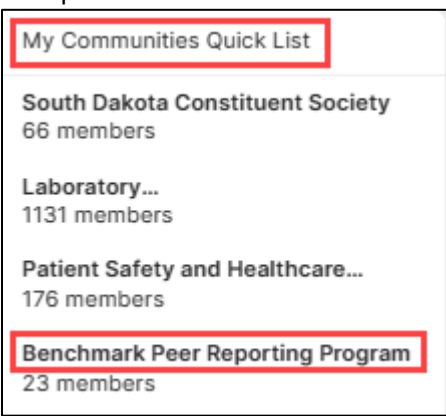

My Communities Quick List is found on the left side of the page

--OR USE THE QUICK LINKS ON THE RIGHT SIDE OF THE PAGE--

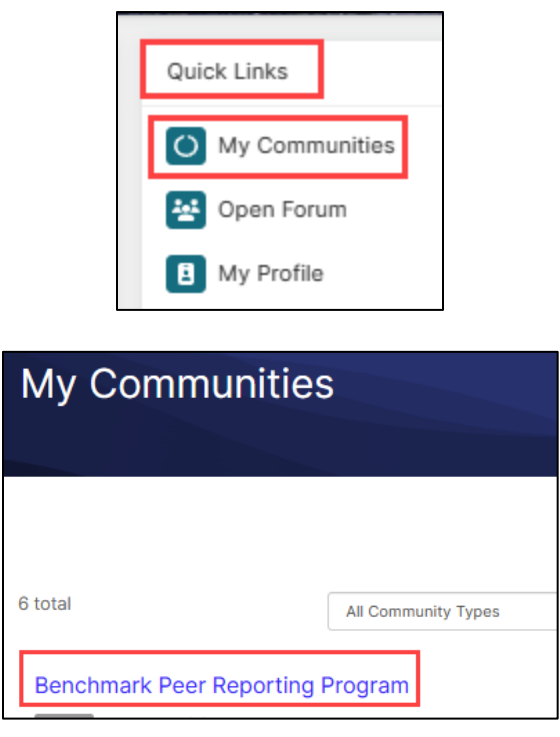

Right side of the page  $\rightarrow$  click My Communities  $\rightarrow$  select Benchmark Peer Reporting Program to access this community

## <span id="page-24-0"></span>Program Reporting Information [[UNDER DEVELOPMENT]]

Report Types:

- Individual Laboratory Dashboard Report: Shows the laboratory's Patient Safety Indicator (PSI) rates and statistical analysis.
- Peer Comparative Report: Will include comparative reporting with the participant's group and the overall group report of all participants

Report Frequency:

Reports Will Be Sent To: